### **Exposing Containers**

- kubectl expose creates a **service** for existing pods • A **service** is a stable address for pod(s) • If we want to connect to pod(s), we need a **service** • CoreDNS allows us to resolve **services** by name • There are different types of **services**
- 
- 
- 
- - ClusterIP
	- NodePort
	- LoadBalancer
	- ExternalName

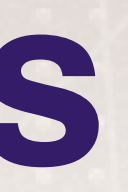

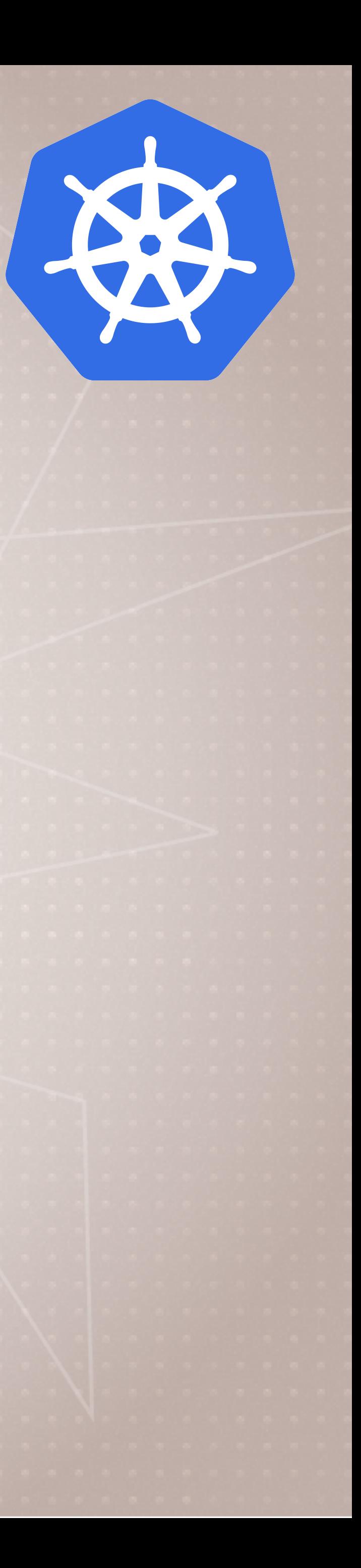

### **Basic Service Types**

- **ClusterIP** (default)
	- Single, internal virtual IP allocated
	- Only reachable from within cluster (nodes and pods)
	- Pods can reach service on apps port number
- **NodePort** 
	- High port allocated on each node
	- Port is open on every node's IP
	- Anyone can connect (if they can reach node)
	- Other pods need to be updated to this port
- **These services are always available in Kubernetes**

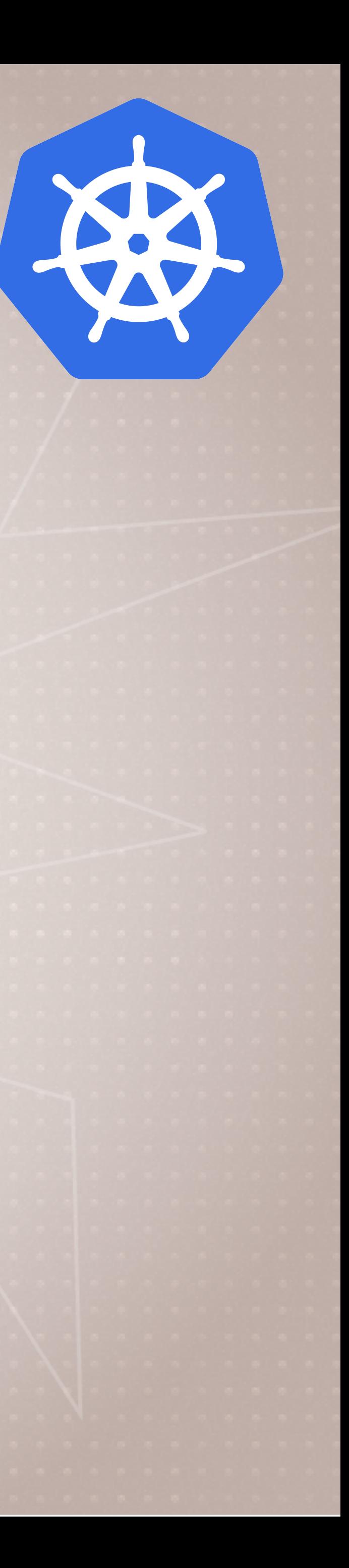

### **More Service Types**

• Only available when infra provider gives you a LB (AWS ELB, etc) • Creates NodePort+ClusterIP services, tells LB to send to NodePort

- **LoadBalancer** 
	- Controls a LB endpoint external to the cluster
	-
	-
- **ExternalName** 
	- Adds CNAME DNS record to CoreDNS only
	- Not used for Pods, but for giving pods a DNS name to use for something outside Kubernetes
- Kubernetes **Ingress**: We'll learn later

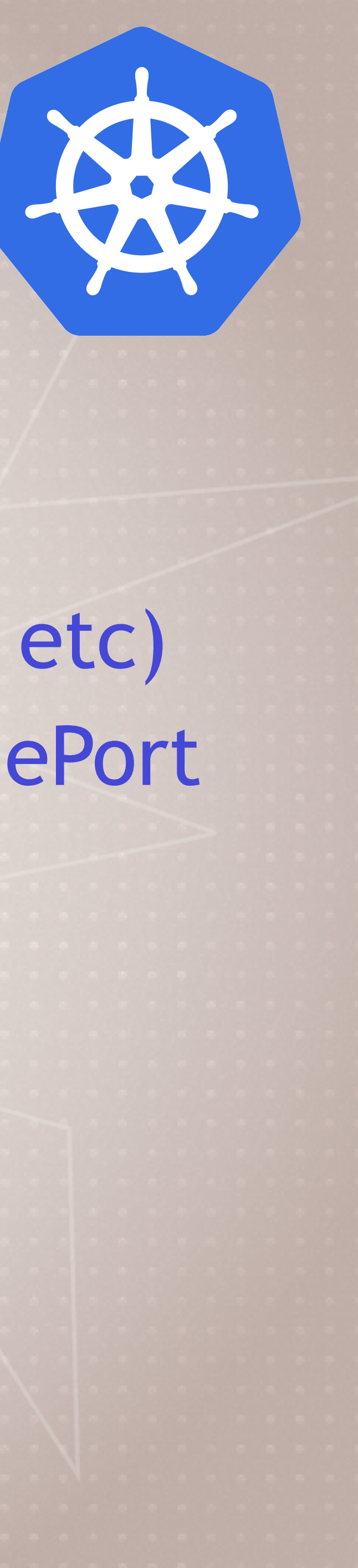

### **Creating a ClusterIP Service**

• In second window, lets start a simple http server using sample code > kubectl create deployment httpenv --image=bretfisher/httpenv

- Open two shell windows so we can watch this > kubectl get pods -w
- 
- Scale it to 5 replicas > kubectl scale deployment/httpenv --replicas=5
- Let's create a ClusterIP service (default) > kubectl expose deployment/httpenv --port 8888

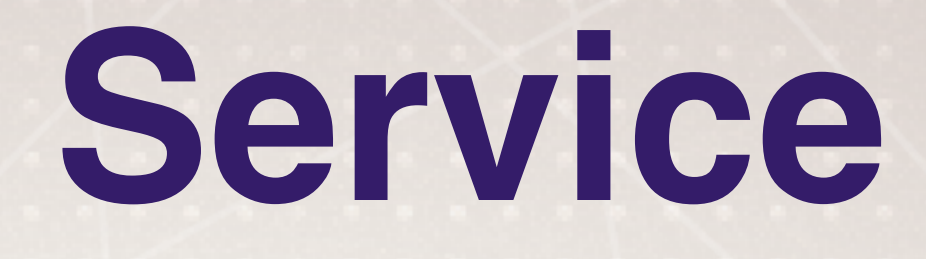

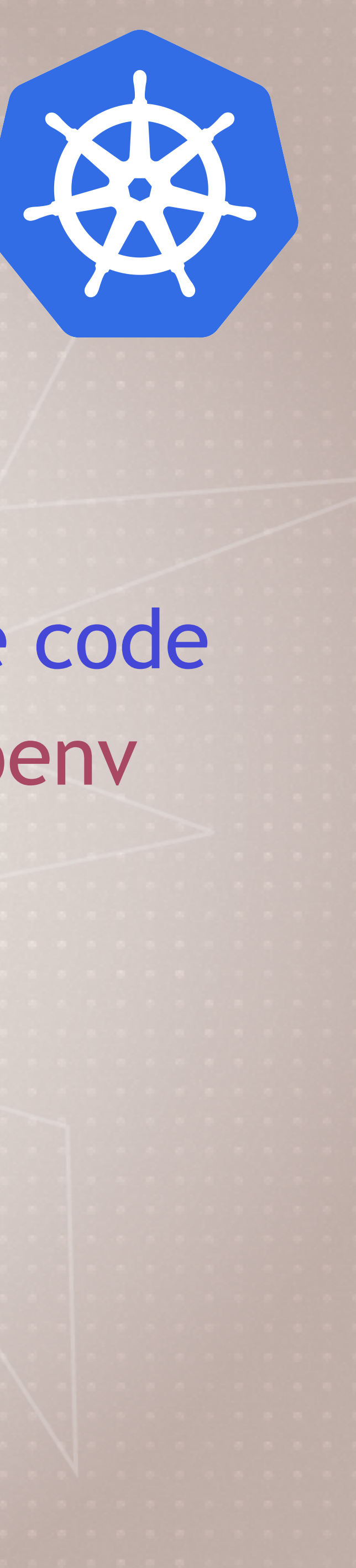

### **Inspecting ClusterIP Service**

- Look up what IP was allocated > kubectl get service
- Remember this IP is cluster internal only, how do we curl it?
- If you're on Docker Desktop (Host OS is not container OS)
	- bretfisher/netshoot -- bash
	- > curl httpenv:8888
- If you're on Linux host > curl [ip of service]:8888

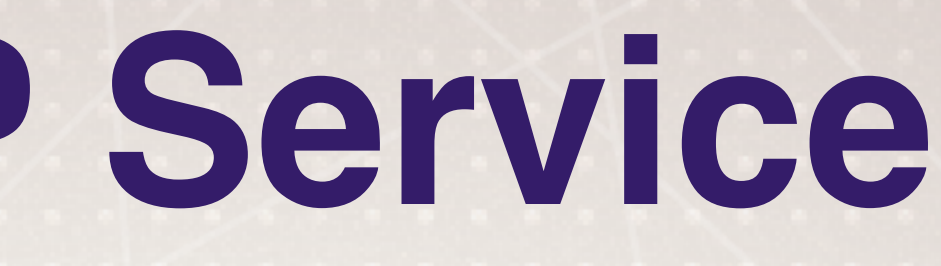

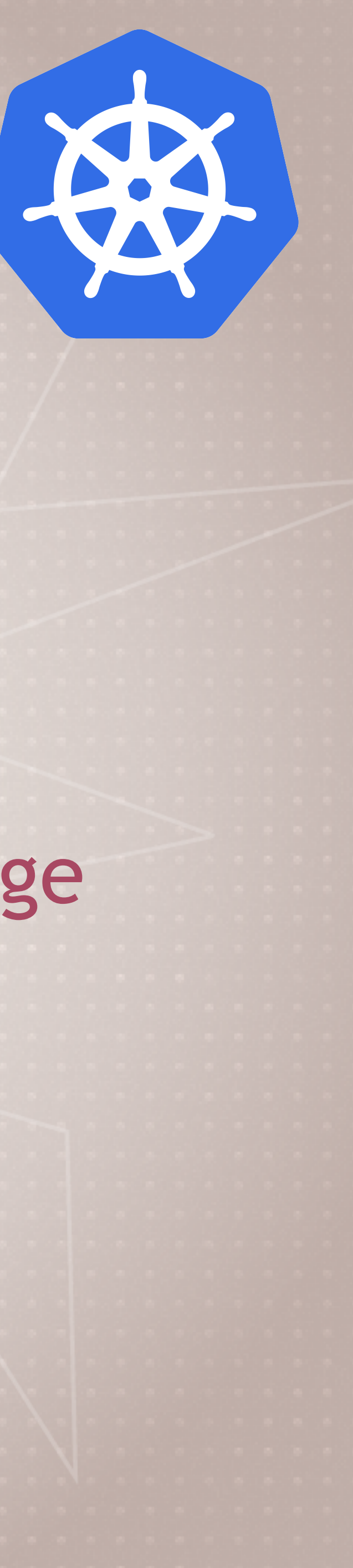

# > kubectl run --generator=run-pod/v1 tmp-shell --rm -it --image

### **Cleanup**

### • Leave the deployment there, we'll use it in the next Lecture

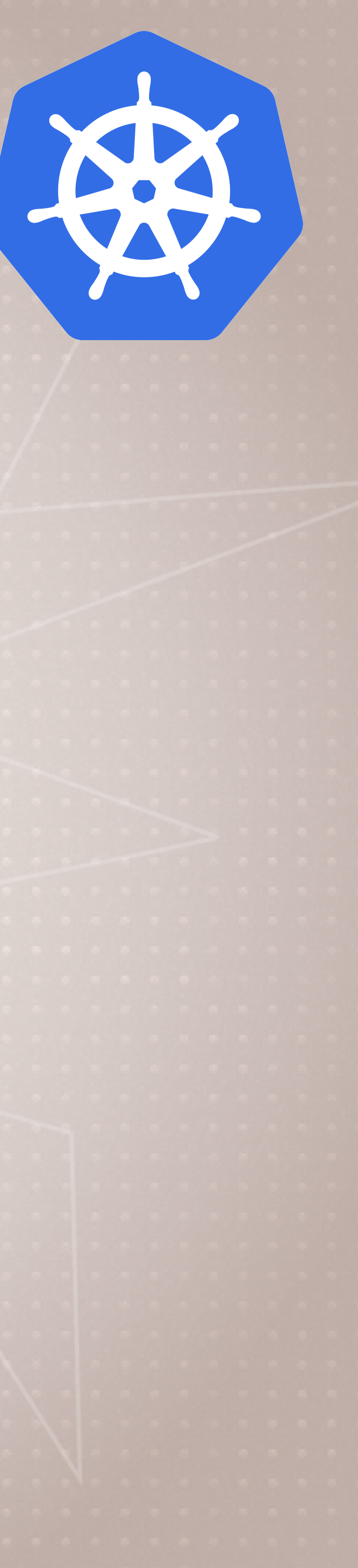

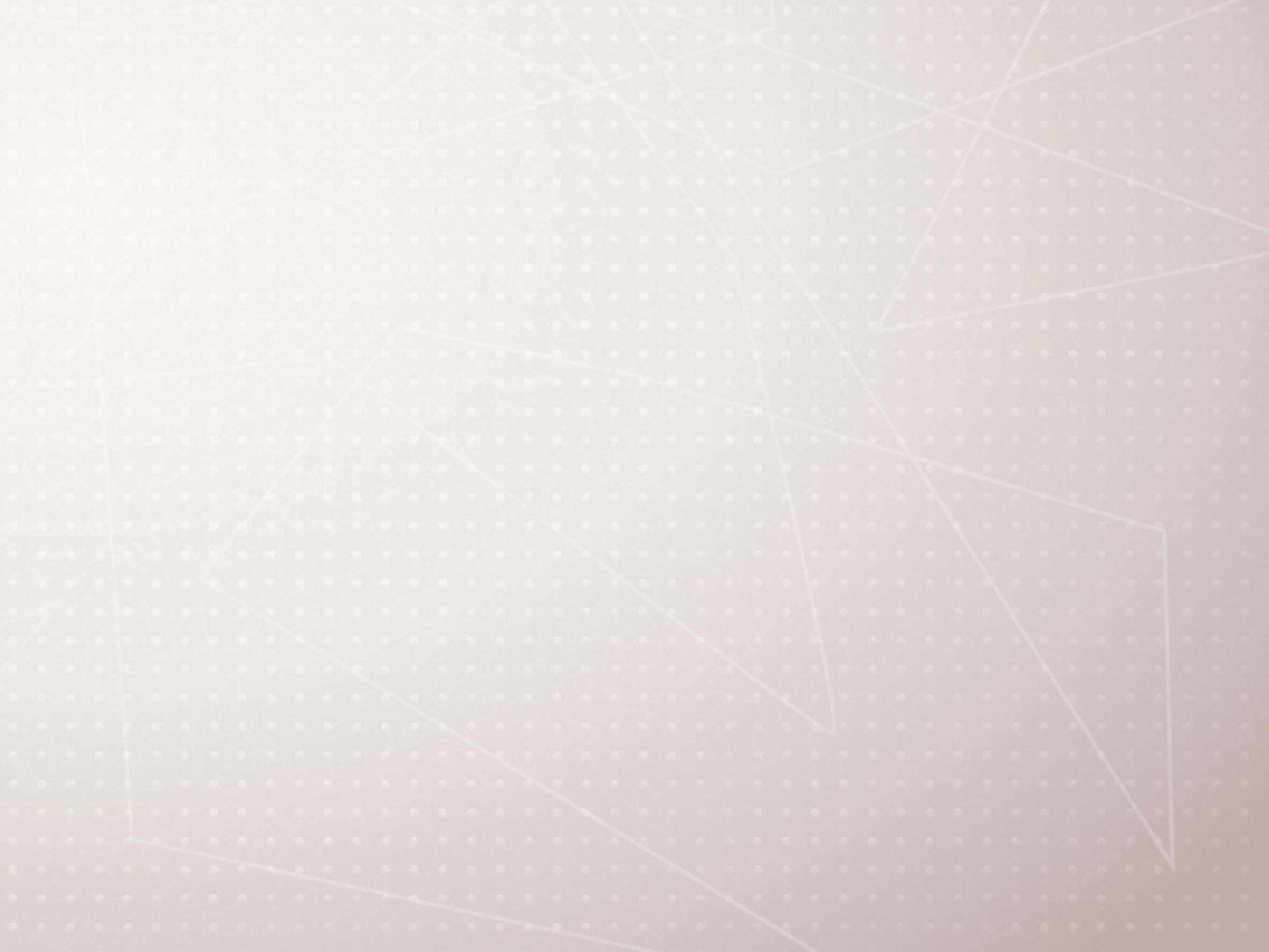

### **Create a NodePort Service**

> kubectl expose deployment/httpenv --port 8888 --name httpenv-

- Let's expose a NodePort so we can access it via the host IP (including localhost on Windows/Linux/macOS)
	- np --type NodePort
- Did you know that a NodePort service also creates a ClusterIP?
- These three service types are additive, each one creates the ones above it:
	- ClusterIP
	- NodePort
	- LoadBalancer

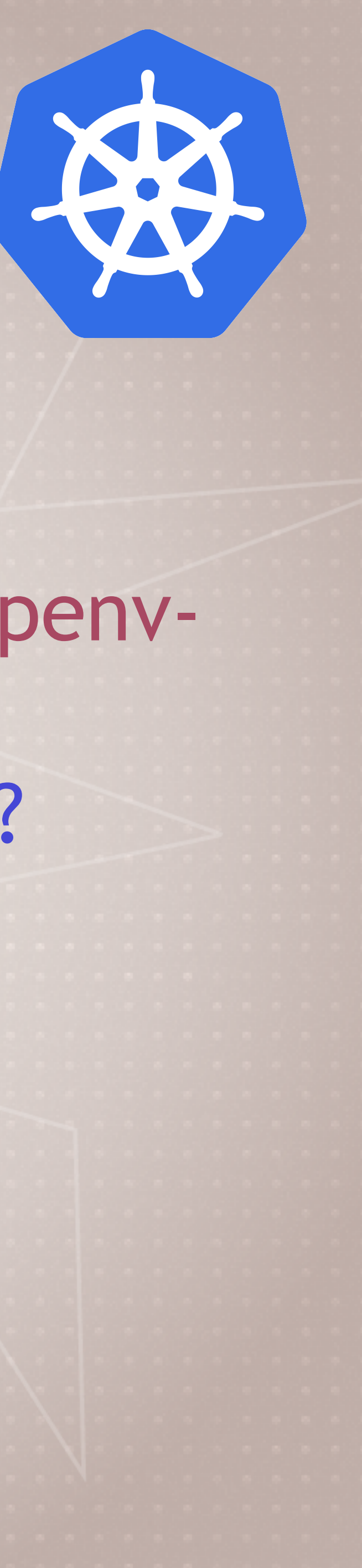

### **Add a LoadBalancer Service**

- **If** you're on Docker Desktop, it provides a built-in LoadBalancer that publishes the --port on localhost
	- > kubectl expose deployment/httpenv --port 8888 --name httpenvlb --type LoadBalancer
	- > curl localhost:8888
- **If** you're on kubeadm, minikube, or microk8s
	- No built-in LB
	- You can still run the command, it'll just stay at "pending" (but its NodePort works)

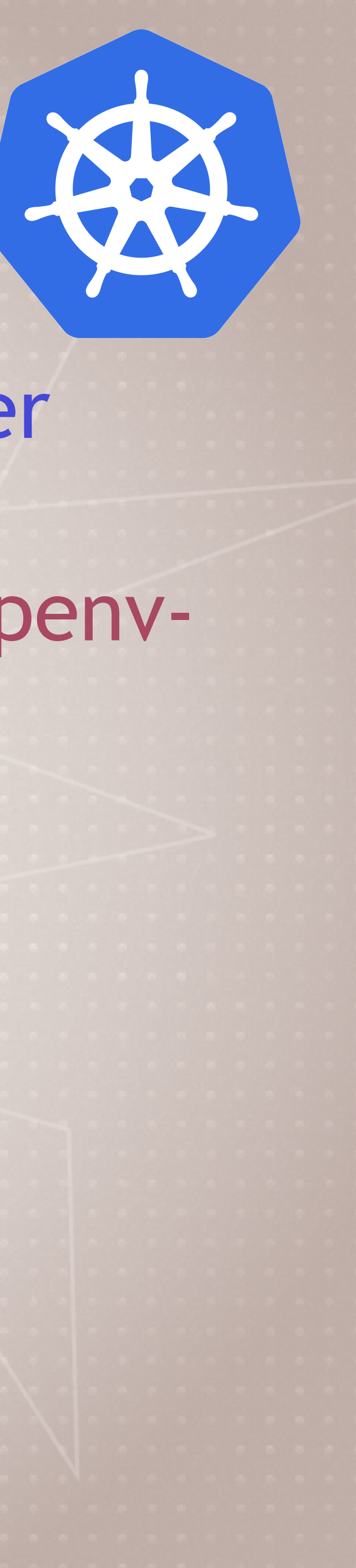

### **Cleanup**

• Let's remove the Services and Deployment > kubectl delete service/httpenv service/httpenv-np > kubectl delete service/httpenv-lb deployment/httpenv

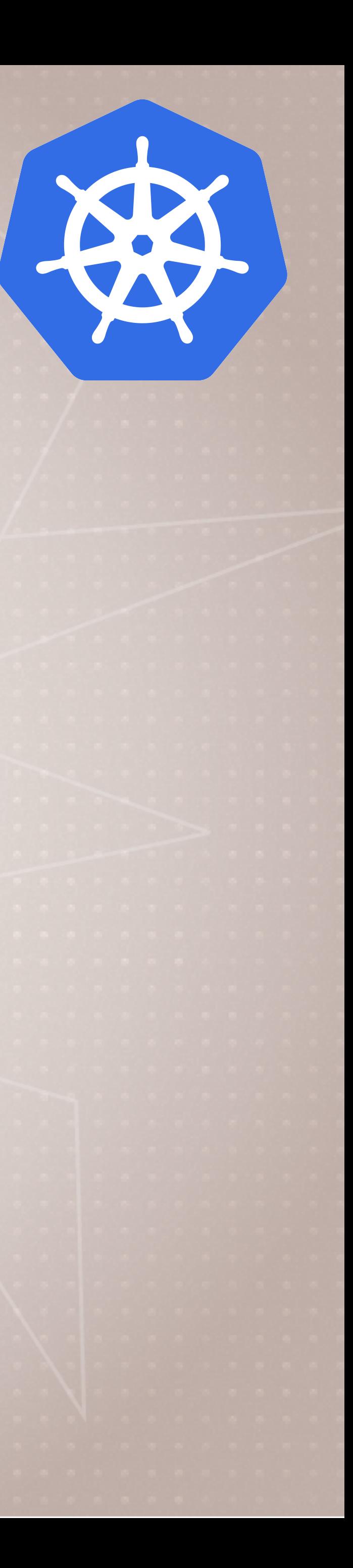

### **Kubernetes Services DNS**

- Starting with 1.11, internal DNS is provided by CoreDNS
- Like Swarm, this is DNS-Based Service Discovery
- So far we've been using hostnames to access Services > curl <hostname>
- But that only works for Services in the same Namespace > kubectl get namespaces
- Services also have a FQDN > curl <hostname>.<namespace>.svc.cluster.local

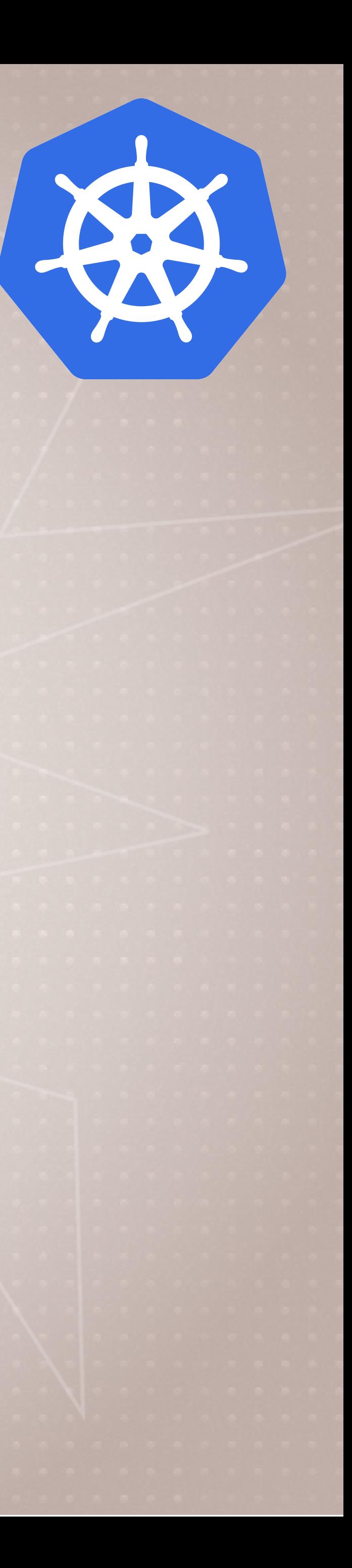

## **Assignment: Explore run get and logs**

### • Dry Run

- > kubectl create deployment nginx --image nginx --dry-run
- Run does different things based on options > kubectl create deployment nginx --image nginx --dry-run --port 80 - expose
- Only create a simple Pod, not a Deployment, ReplicaSet, etc.
	- > kubectl run nginx-pod --generator=run-pod/v1 image nginx
- Get a shell in new Pod, remove on exit > kubectl run shell --generator=run-pod/v1 --rm -it -
	- image busybox

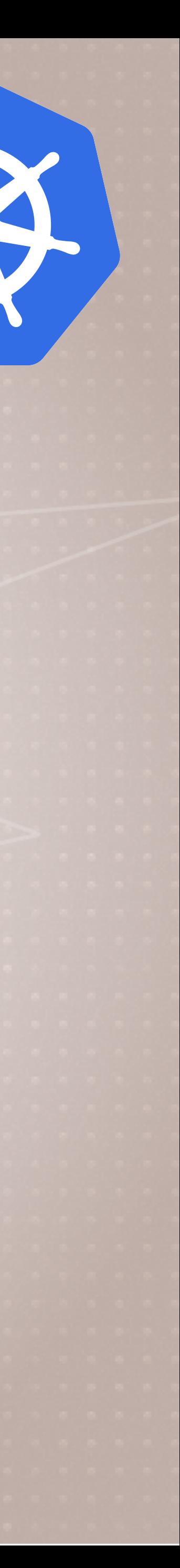

### **Assignment: Explore run get and logs**

- Create a Deployment and ClusterIP Dervice in one line > kubectl run nginx2 --image nginx --replicas 2 • Get multiple resources in one line
- > kubectl get deploy,pods
- Get all pods, in wide format (gives more info) > kubectl get pods -o wide
- Get all pods and show labels > kubectl get pods --show-labels

•

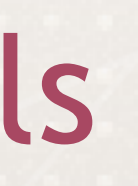

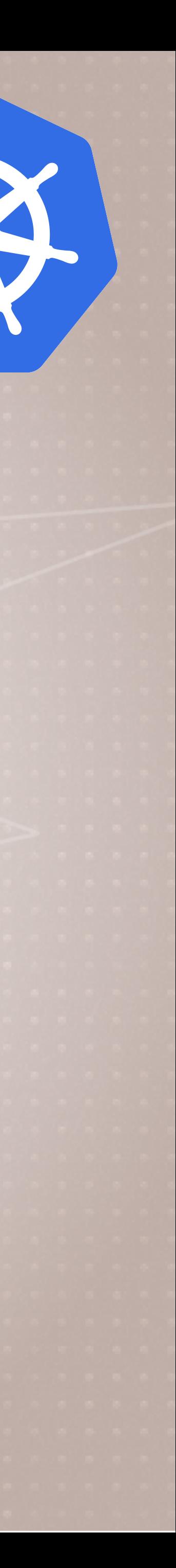

# **Assignment: Explore run get and logs**

- Better log viewing with stern
	- github.com/wercker/stern
	- > kubectl run mydate --image bretfisher/date --replicas 3
	- > kubectl logs deployment/mydate
	- > stern mydate

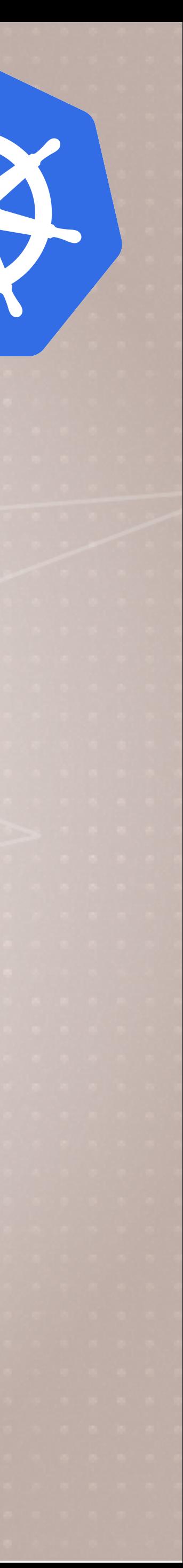

### **Cleanup**

• Let's remove everything but the service/kubernetes > kubectl get all > kubectl delete deployment/nginx2 pod/nginx-pod

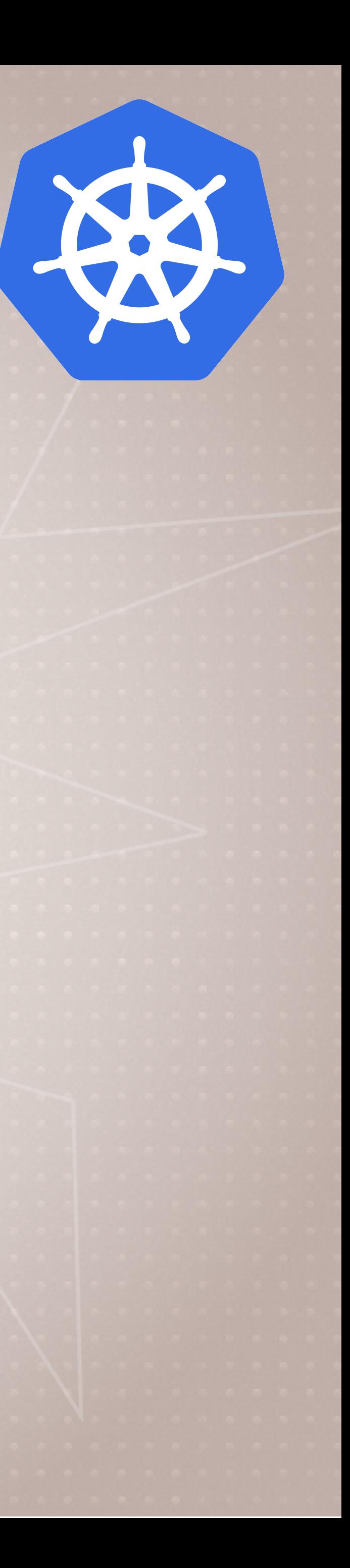